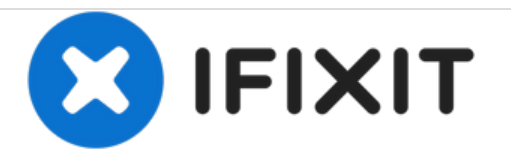

# **Microsoft Surface Pro 3**のディスプレイの交換

壊れたディスプレイまたはデジタイザーを交換する方法をお教えします。

作成者: Erik Snyder

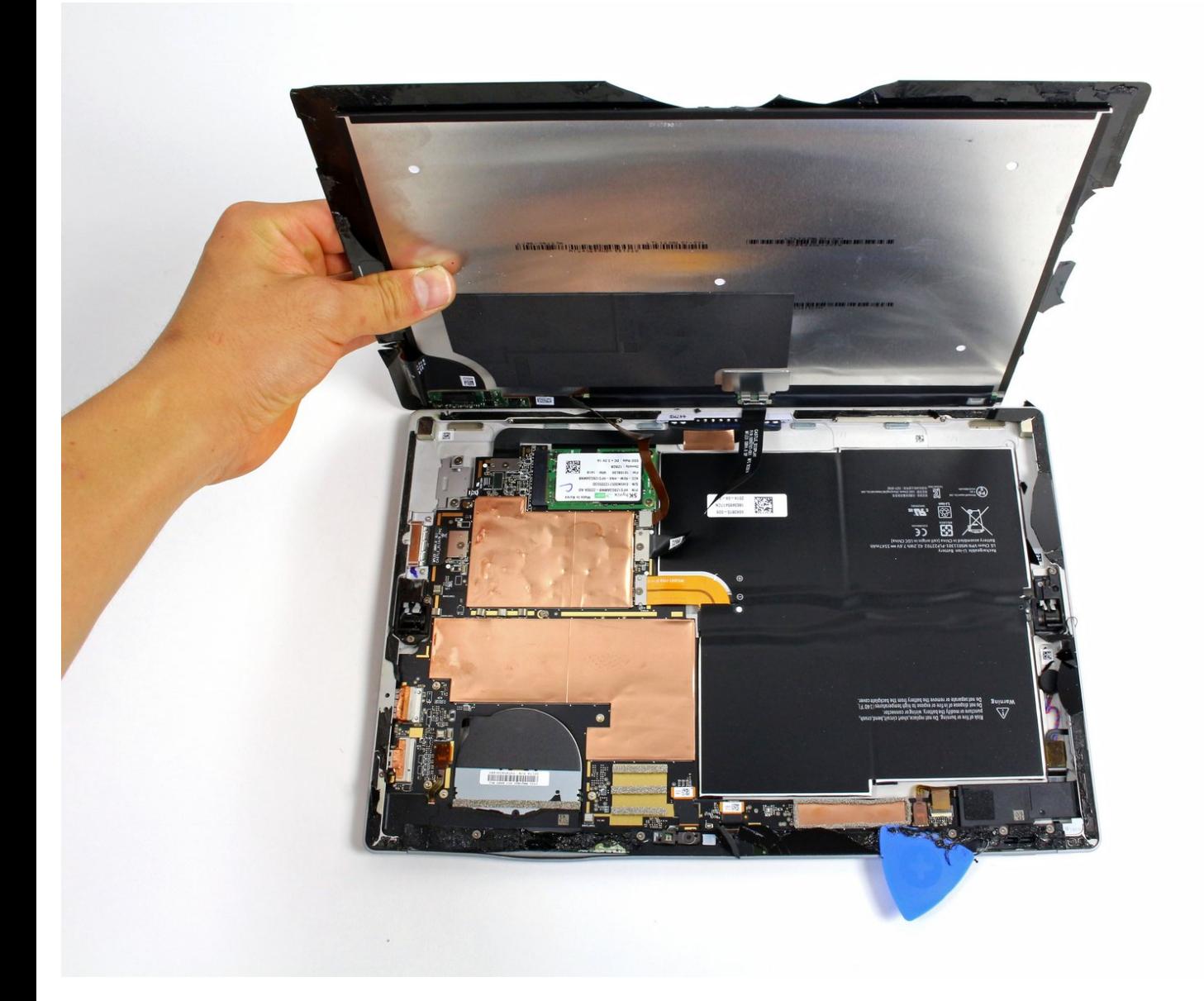

## はじめに

作業を始める前に知っていただきたいこと

ーこの修理はとても大変です。DIYのスキルにとても自信がある方以外は、たとえ…Microsoftで あってもプロに頼んだ方がいいかもしれません。

ー必ず正しいバージョンのディスプレイと交換してください。ほとんどのデバイスはV1.1スクリー ン/デジタイザーです。もし、間違ったバージョンのディスプレイ/デジタイザーに交換すれば、良 くない結果に終わることもあります。

ーメタルケースが曲がっていないことを必ず確かめてください。もし、わずかでも曲がっていたら 新しいディスプレイはフィットしません。なぜなら、余剰スペースはとても小さいからです。注意 して曲げ戻すかプロに頼んでください。

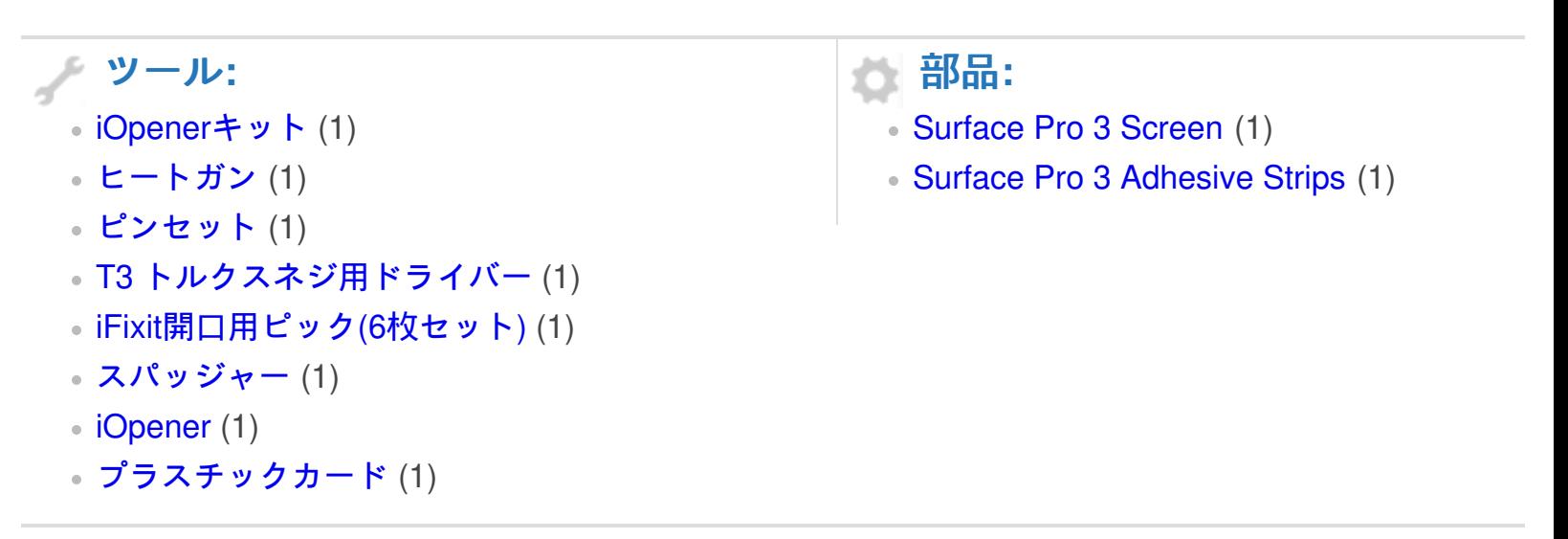

# 手順 **1 —** ディスプレイ

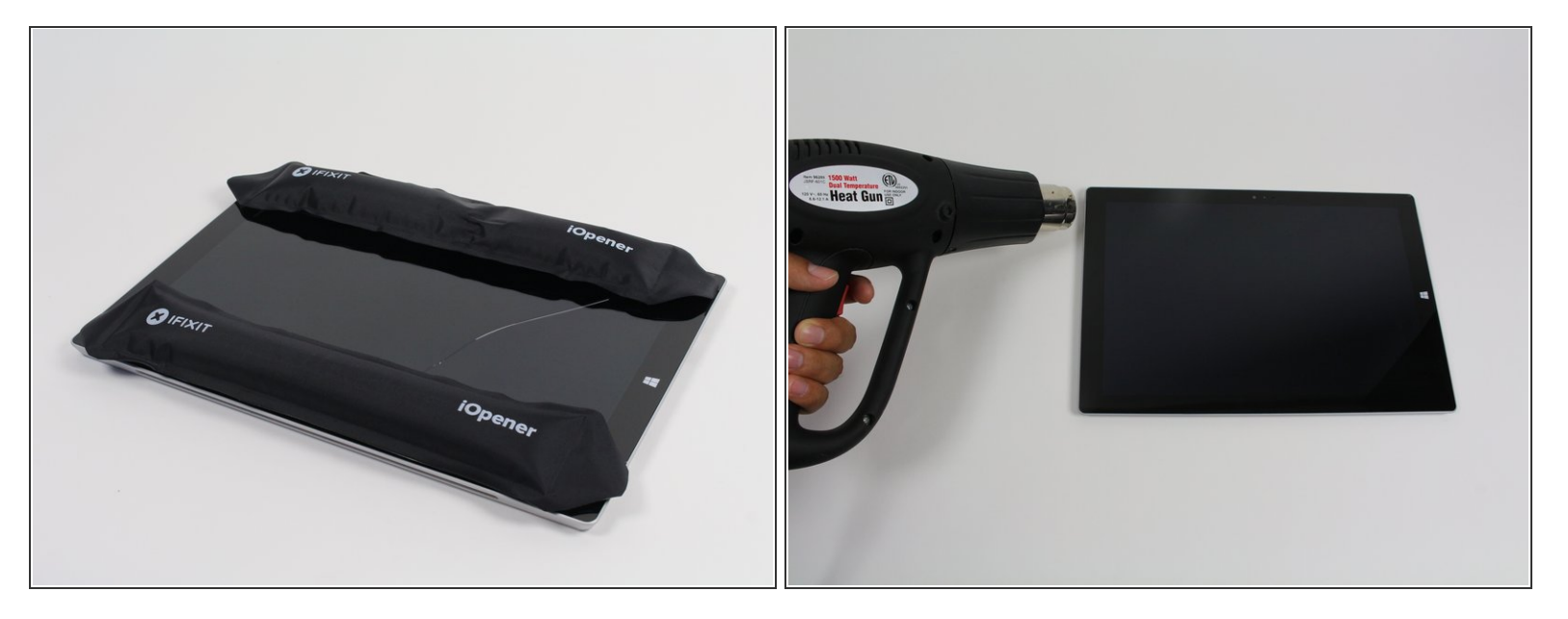

- 作業を始める前に、バッテリーの残量を25%以下まで放電してください。充電されたリチウムイ オンバッテリー は引火の原因となったり、アクシデントで穴を開けてしまうと爆発の恐れがあり ます。
- ディスプレイは強力な接着剤で、デバイスのフレームに取り付けられています。
- ディスプレイを取り外すには、まず接着剤を温めて柔らかくします。ヒートパッド、ヒートガ ン、iOpenerを使用します。急な時は、ヘアドライヤーでも対応できます。
	- ヒートガンを使用する時は、ディスプレイやバッテリーにダメージを与えないようご注意くだ さい。
- ディスプレイ周辺全体に均等に熱を温めてます。熱くて触れない程度まで温めます。それから数 分間、デバイスが冷えないように温度を保ってください。

ã"ã®æ–‡æ›¸ã¯2021-05-10 09:51:58 AM (MST)ã«ä½œæˆã•ã,Œã¾ã—ãŸã€,

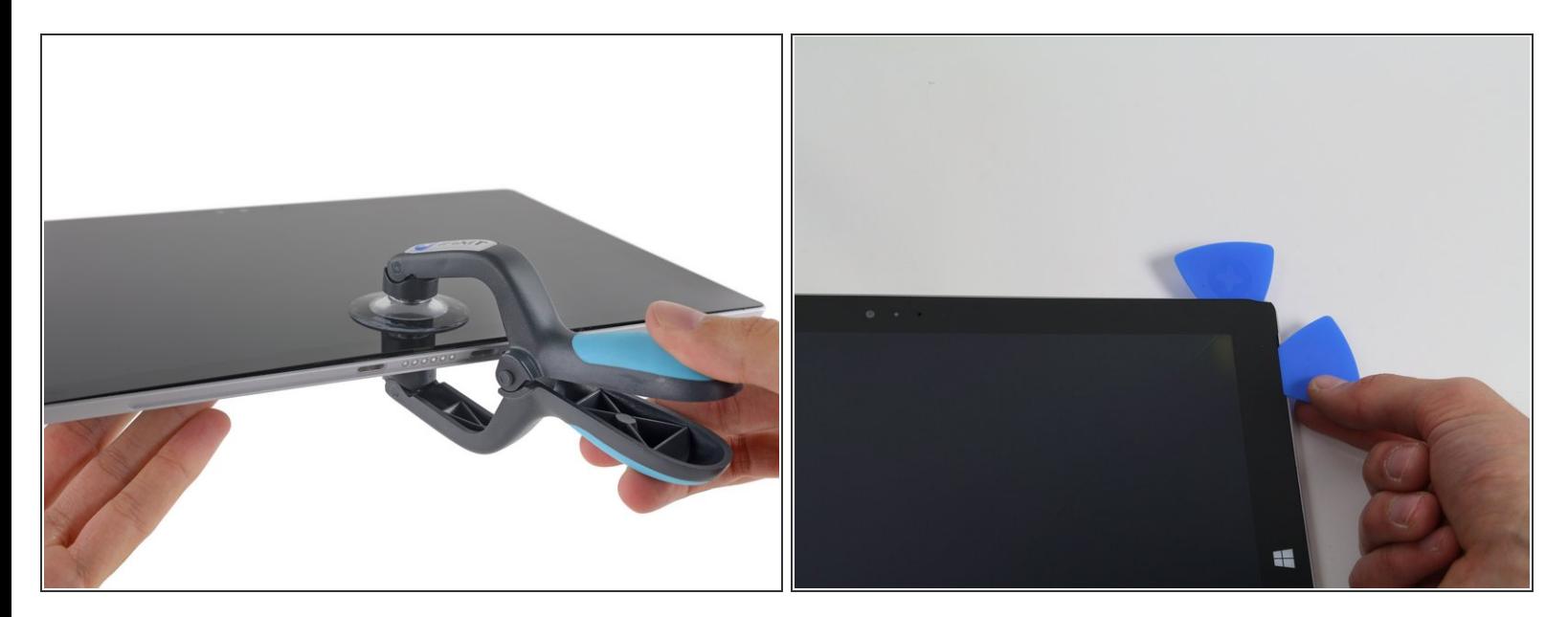

- 吸盤カップもしくはiSclackを引き上げて、メタルフレームとガラスの間にわずかな隙間を作りま す。
	- ディスプレイが大きくひび割れている場合、吸盤カップをしっかりと固定できません。まず先 にガムテープなどを上に貼ってディスプレイをカバーしてください。あるいは、吸盤カップに スーパーボンドを付けて固めます。
- 開口ピックをスクリーンとデバイスの間に差し込み、接着剤を切開します。
- ディスプレイの下側と両側周辺にピックをスライドして、接着剤を切開します。必要に応じて熱 を当てて温めてください。

へ、ガラスは薄いため、力をいれすぎると簡単に亀裂が入ります。

<u>个</u> Wi-Fiアンテナは、スクリーン上部端の境目の下に接着剤で固定されています。(カメラの両側) そして、この作業によって簡単に破損してしまいます。スクリーン上部端を剥がす際は、特に 慎重に作業を進め、必要に応じて熱を当てて温めます。

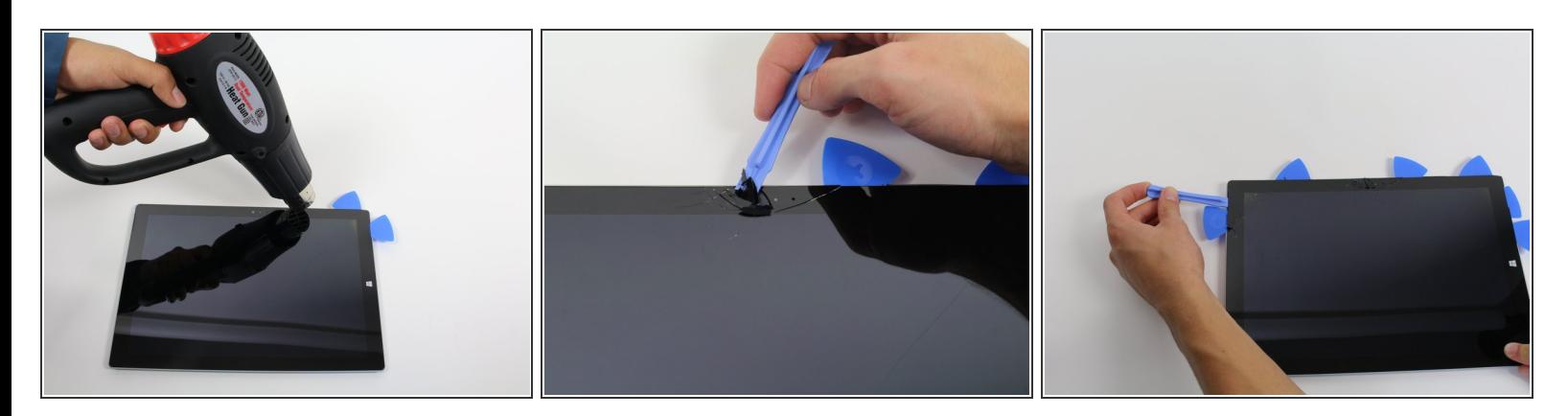

- 続けてヒートガンでスクリーンのセクションを温めます。
- ヒートガンでスクリーン周辺の温め作業が終わったら、プラスチックの開口ツールと開口ピック を使って、スクリーンを緩めます。
- スクリーンは非常に薄く、簡単にダメージを受けてしまいます。壊れたガラスに作業をする際 は、ご注意ください。

### 手順 **4**

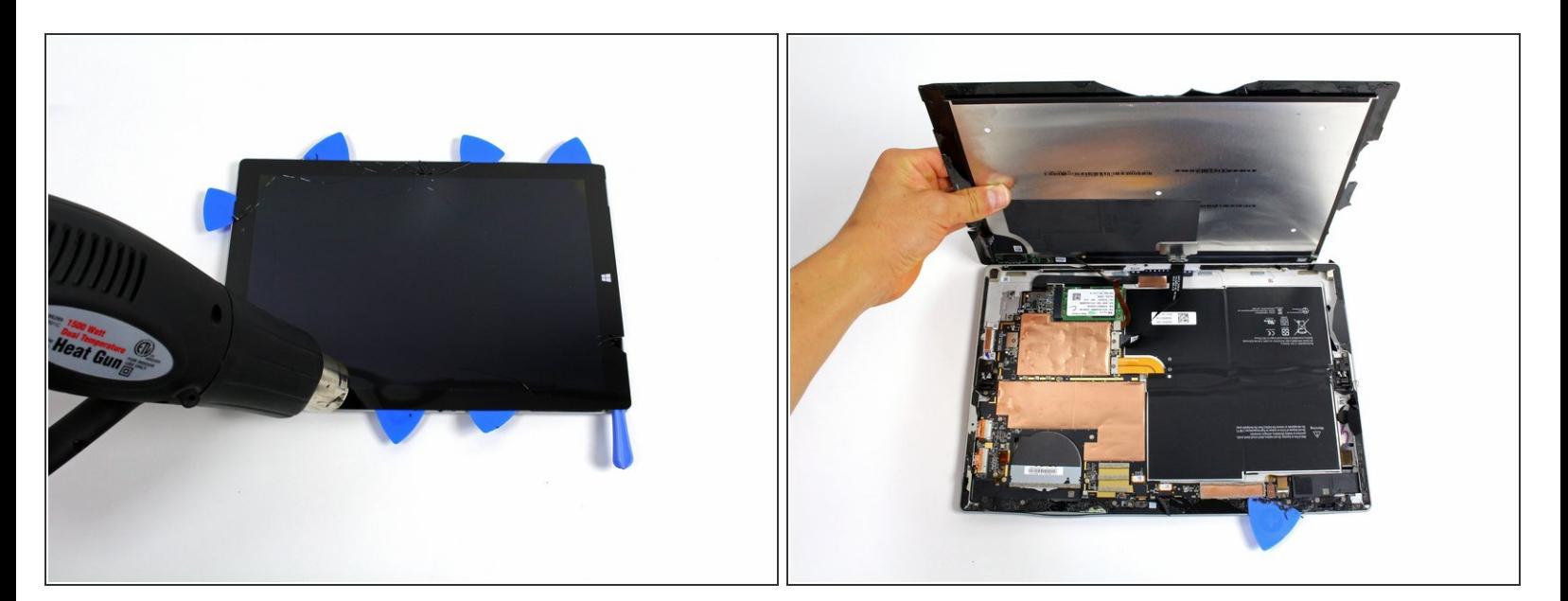

スクリーンを慎重に持ち上げてください。ワイヤが切断しないようご注意ください。

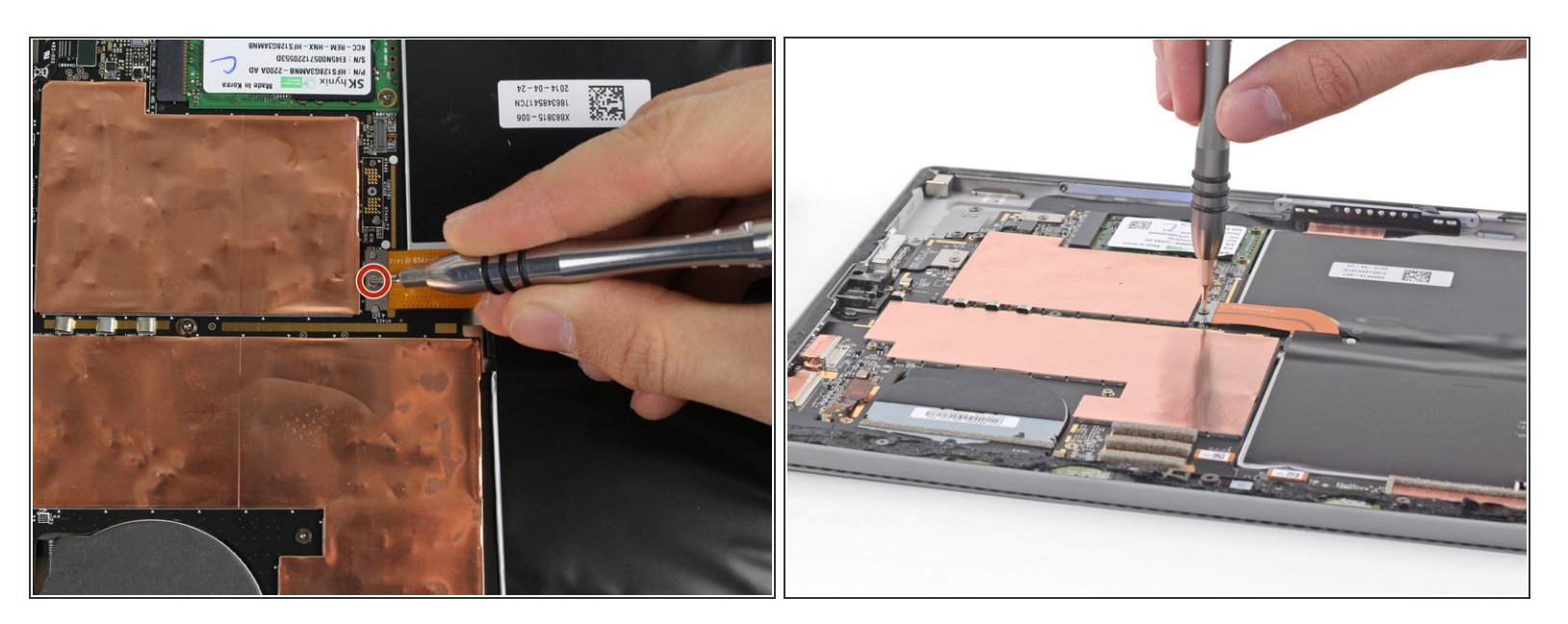

● バッテリーコネクタを固定している3mm T3トルクスネジを外して、バッテリーコネクタの接続 を外します。

コネクタの下についている、小さくて長方形のブリッジコネクタを紛失しないようにご注意くだ さい。

#### 手順 **6**

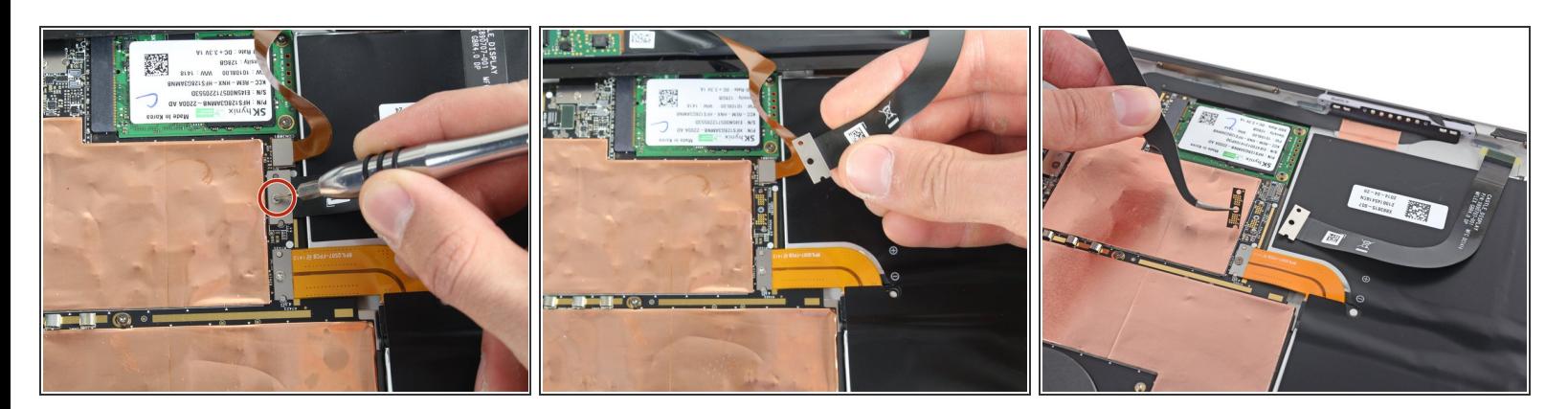

- ディスプレイケーブルを固定している、4mm T3トルクスネジを1本外します。
- コネクタを持ち上げて、ケーブルの接続を外します。
- コネクタの下に付いている、小さくて長方形のブリッジコネクタを紛失しないように、ご注意く ださい。

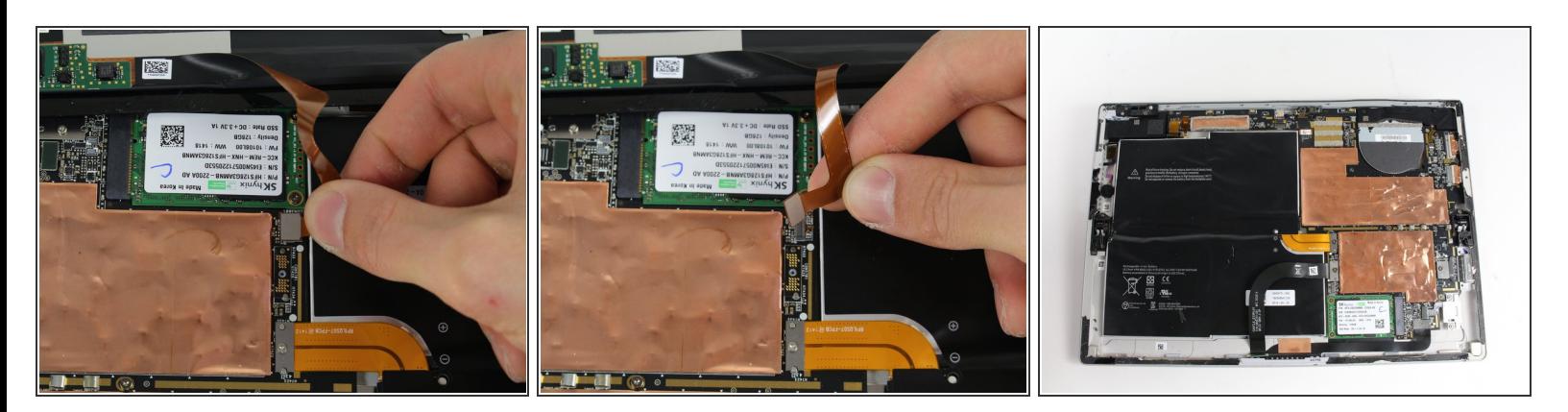

- シルバーのコネクタに接続したオレンジのケーブルを摘みます。
- コネクタが外れるまで、オレンジのケーブルを慎重に持ち上げます。
- スクリーンの接続は、これで完全に外れました。
- 交換用のディスプレイには、インストールに必要なパーツが全て含まれていない場合がありま す。オリジナルのディスプレイに付いている全てのパーツを保管してください。必要に応じて交 換用ディスプレイに移植します。

デバイスを組み立て直すには、これらの手順と逆の順序に従ってください。一度、組み立て直すと ファームウェアやドライバーのアップデート、または工場出荷時の状態に戻すなど追加の作業が必要に なる可能性があります。

ã"ã®æ–‡æ›¸ã¯2021-05-10 09:51:58 AM (MST)ã«ä1⁄2œæˆã•ã,Œã¾ã—ãŸã€,